## To login or Register for Online Giving

Step 1 – Go to [www.triparish.weconnect.com](http://www.triparish.weconnect.com/) and click on Online Giving. This is located in the upper right hand corner of your screen.

Step 2 – Click on your parish Online Giving box. This link takes you to your Parish Online Giving login page (shown below is Holy Rosary). To get started, click the link to "Create New Account".

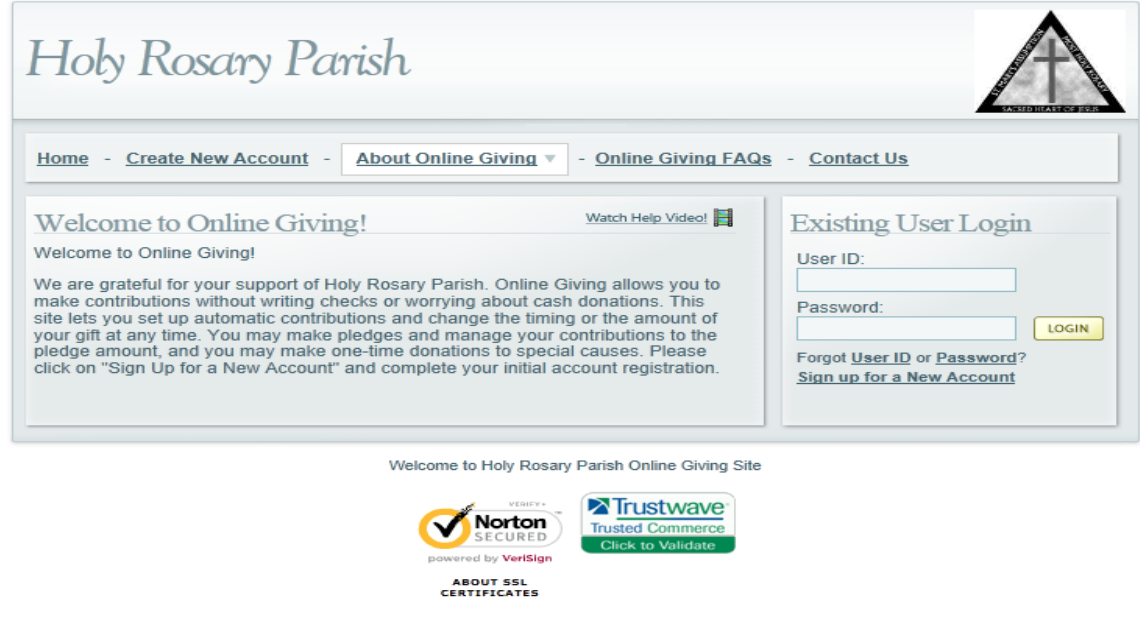

Step 3 – Create your Login Information. You will need to create a User ID and Password. The User ID must be 6 - 12 characters. The password you choose must be 8 – 16 characters and contain letters and numbers. You do not enter information in the Registration Code. This is for account administrators only.

Next fill in your Personal Information and Address Information. The e-mail address must be unique. You cannot use the same e-mail address for two different User IDs. Be sure to enter information in all boxes marked with a red asterisk (\*), and the code shown on the bottom of the screen. When you click the Submit button, an e-mail will be sent to you confirming your new account and User ID.

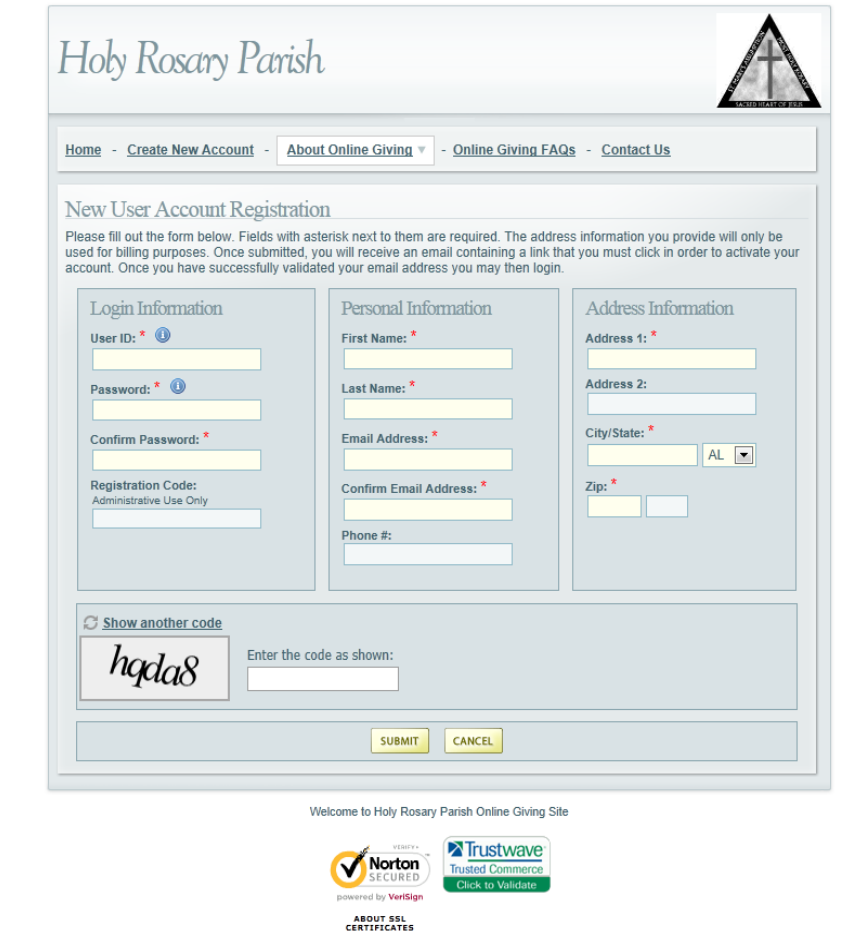

Step 4 - Confirm your new account. You will receive an email with a link to confirm your account. You will have to click on this link before you can log into your account. If the link does not work, copy and paste it into the browser's address bar.

Once you click on this link, you will be taken back to your Parish Online Giving login page.

Step 5 – Enter your User ID and Password in the Existing User Login section and to continue setting up your account. You will need to enter in your bank account and / or credit card you wish to use for your donations. Once this information is entered, you can then set up donations for the weekly collections and the other funds listed on the site.

If you have any questions regarding our Online Giving program, please contact Julie or Diane at the Parish Office at 715-672-5640.

We thank you for your support and interest in our **Online Giving** program.